## **ACLAND. VIDEOATLAS DE ANATOMÍA HUMANA**

- Es una plataforma que ofrece un **atlas de anatomía en formato video**.
- Videos elaborados con **cadáveres reales**.
- **Organizados por región anatómica** en secciones.
- Cada sección ofrece **cobertura profunda** de los huesos, articulaciones, músculos, etcétera.
- Incluye **videos**, secciones de **preguntas** y respuestas, **autoevaluaciones**, transcripciones en PDF, y más.
- **Audio** en español. **Subtítulos** en español e inglés.

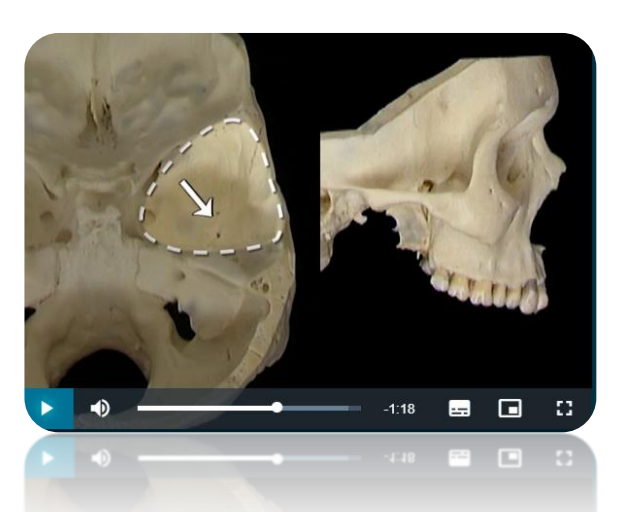

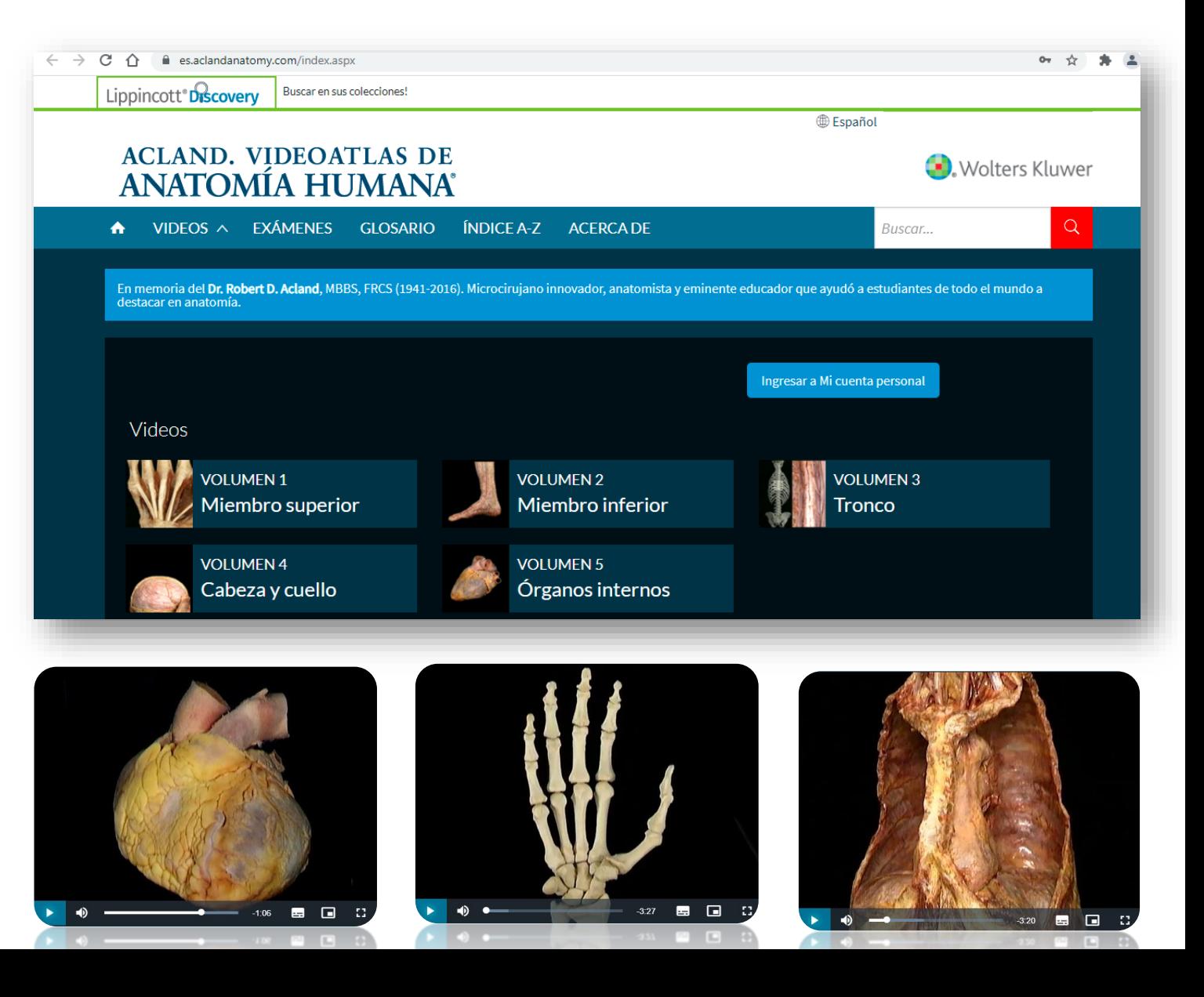

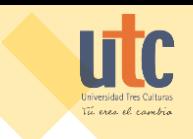

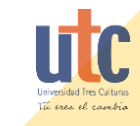

# Estructura de la plataforma

### ✓ **Secciones en video:**

- o **Volumen 1:** Miembro superior
- o **Volumen 2:** Miembro inferior
- o **Volumen 3:** Tronco
- o **Volumen 4:** Cabeza y cuello
- o **Volumen 5:** Órganos internos

## ✓ **Exámenes:**

o Preguntas de revisión organizados por Volumen para poner a prueba el conocimiento adquirido.

## ✓ **Glosario de términos:**

o Términos médicos y etimologías en griego, árabe y latín

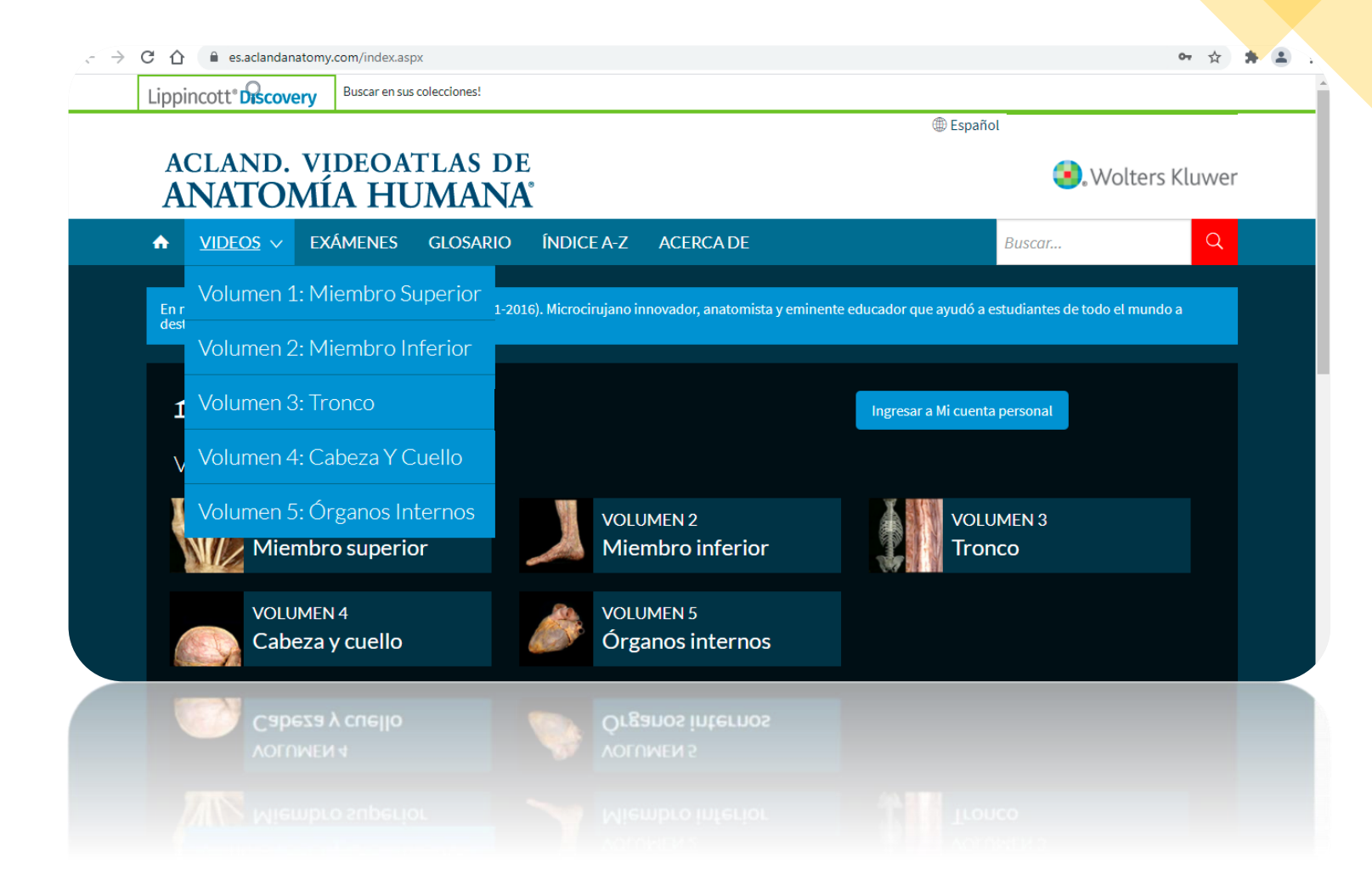

Todos los videos incluyen **subtítulos en inglés y español** y permiten descargar la transcripción en formato PDF.

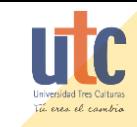

# Navegación en los videos

- **1. Seleccionar la región anatómica por volumen**
	- 1. Cada sección anatómica se divide en 5 diferentes volúmenes
	- 2. Al seleccionar el volumen, se desglosará una lista de diferentes partes o miembros

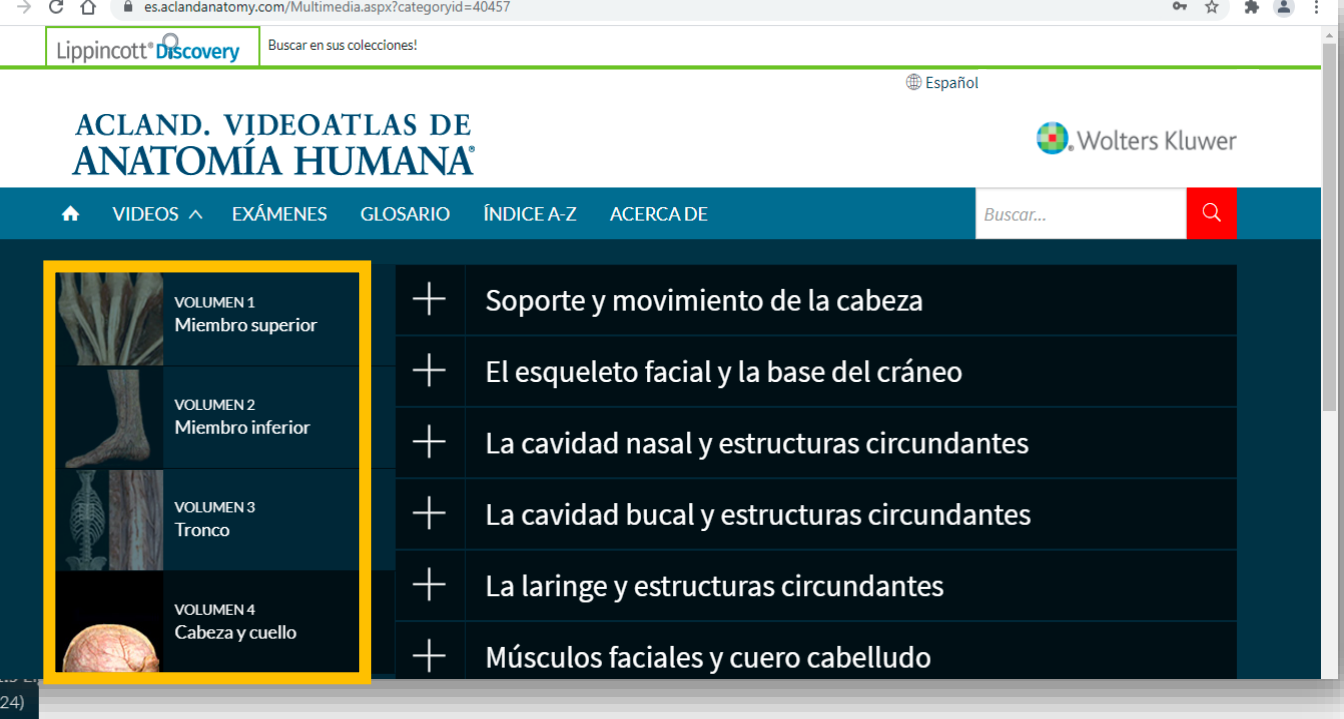

## **2. Seleccionar las partes o miembros**

1. Al dar clic en **+**, se mostrará la serie de videos relacionados con el miembro consultado

## **ACLAND. VIDEOATLAS DE** ANATOMÍA HUMANA

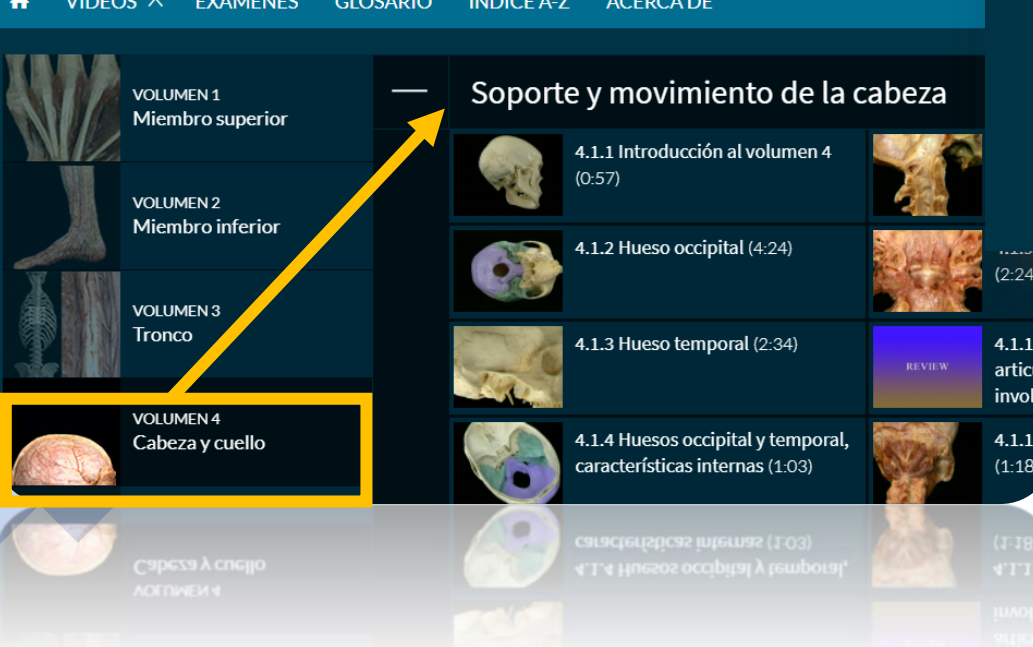

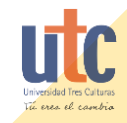

## Visualización de los videos

- 1. Al seleccionar el miembro se desplegará el **reproductor de video** donde puede visualizar el material.
- 2. La plataforma permite la **navegación** dentro del video separando entre **partes** del miembro.
- **3. Active la opción de subtítulos** en el idioma de su preferencia.

4.1.5 Vértebras cervicales

Articulaciones intervertebrales, los huesos secos

Vértebra axis: proceso odontoides (diente del axis)

 $\subseteq$  Saltar a

Vértebra atlas

Articulación atlanto-occipital

Articulación atlanto-axial

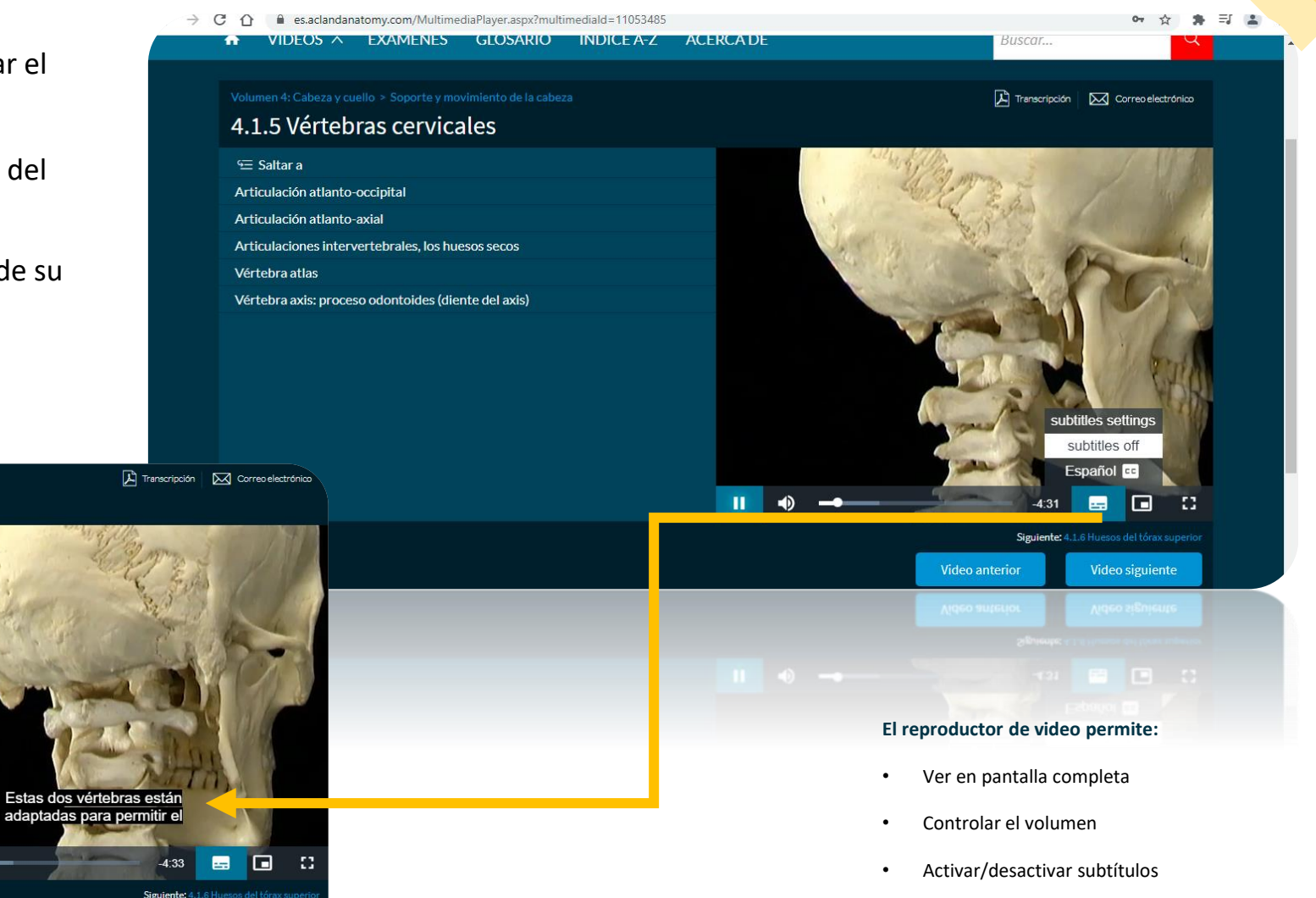

Video siguiente

**Video anterior** 

• Ver en modo imagen

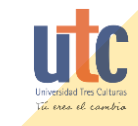

## Autoevaluaciones

Para realizar las autoevaluaciones, es necesario que usuario cree una **cuenta personalizada** en la plataforma Acland.

> $\overline{c}$  $\mathbb{R}$

- **1. Dirigirse a la pestaña "Exámenes"**
	- 1. Seleccionar el botón:

Ingresar a Mi cuenta personal

- **2. Iniciar sesión o Registrarse**
- **3. Completar el formulario**

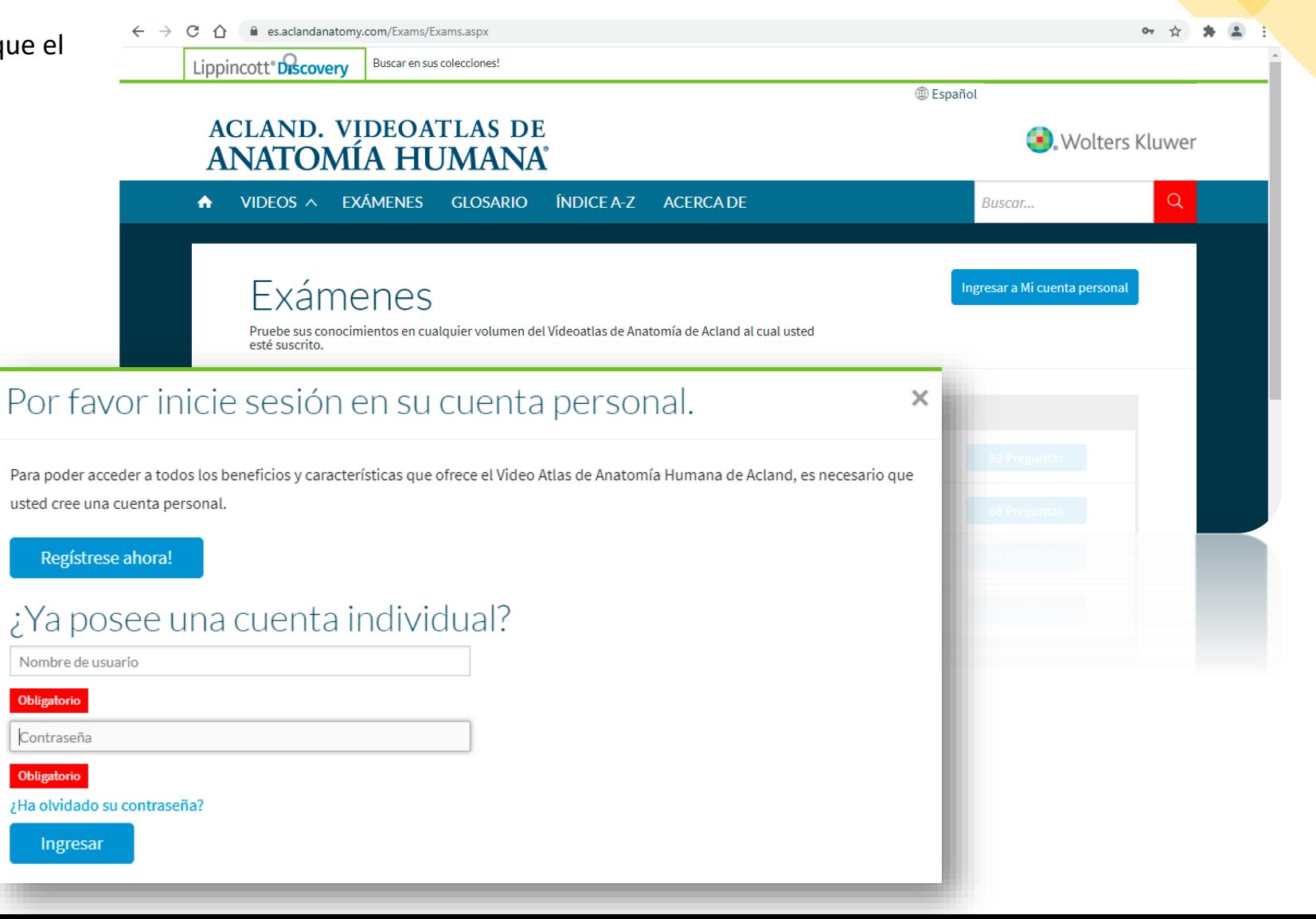

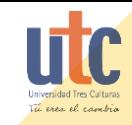

# Registro: cuenta personalizada

Llene el formulario de registro. Los campos con un **\*** son obligatorios.

#### **Recomendaciones:**

- Utilizar cuenta de correo electrónico institucional.
- Recibirá un enlace de conformación de cuenta. Puede estar en su bandeja de SPAM o correo no deseado.
- Al finalizar, podrá iniciar sesión con los datos de registro y comenzar a elaborar sus autoevaluaciones.

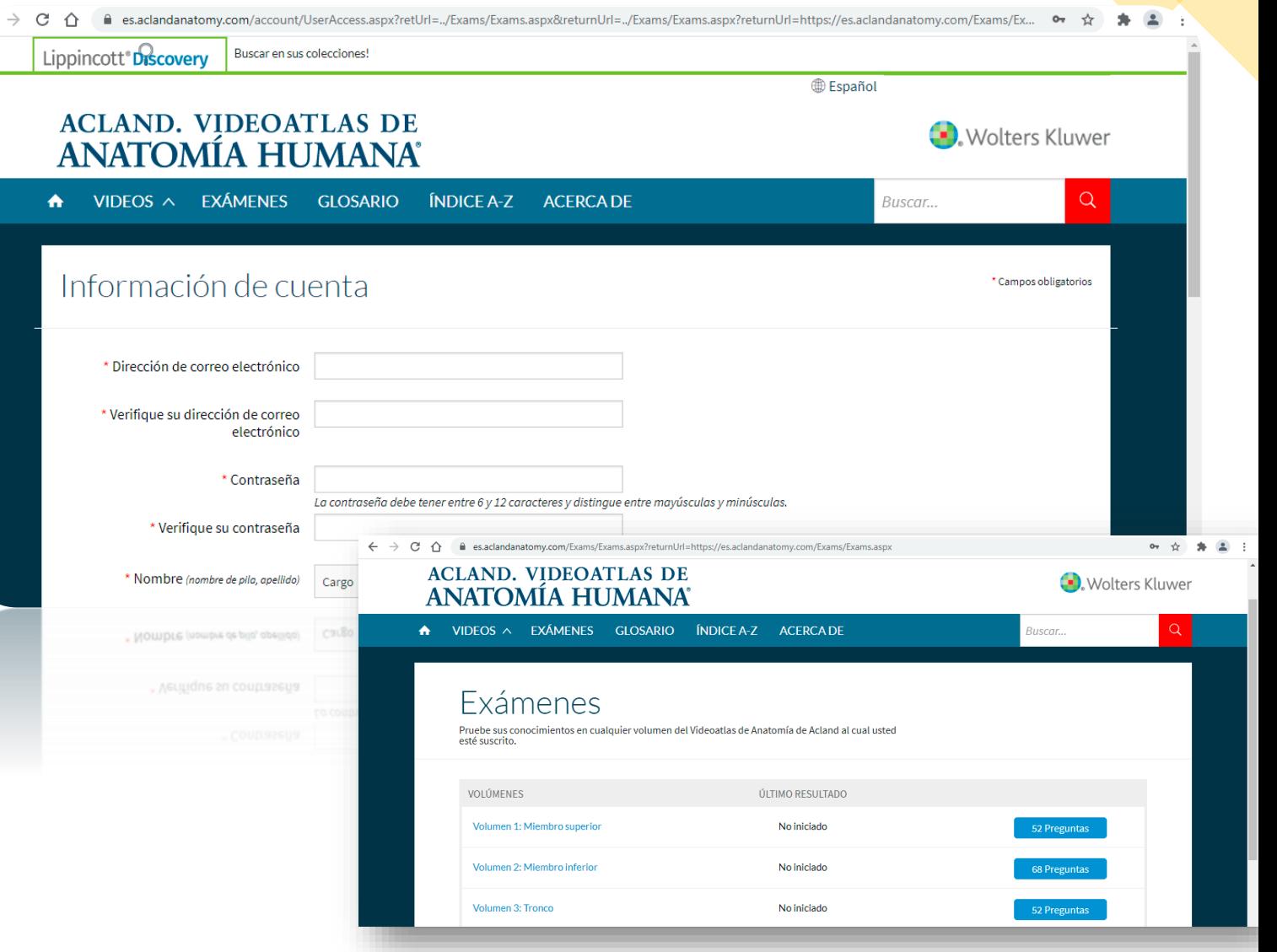

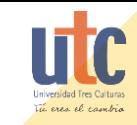

# Iniciar autoevaluación

La plataforma permite personalizar las autoevaluaciones.

- Elegir el volumen de su interés para ser
- Establecer el número de preguntas.
- Cronometrar la prueba.

⇧ es.aclandanatomy.com/Exams/Question.aspx?TrackingId=3415584 Examen > Volumen 1: Miembro superior Volumen 1: Miembro superior <u>I american provide the set of the set of the set of the set of the set of the set of the set of the set of the set of the set of the set of the set of the set of the set of the set of the set of the set of the set of the </u> 1 Incorrectas | 0 Correctas | 51 Sin responder En esta vista ant identifique el m A Abductor corto B Aductor del pul

 $-\text{Lateral} \rightarrow$ 

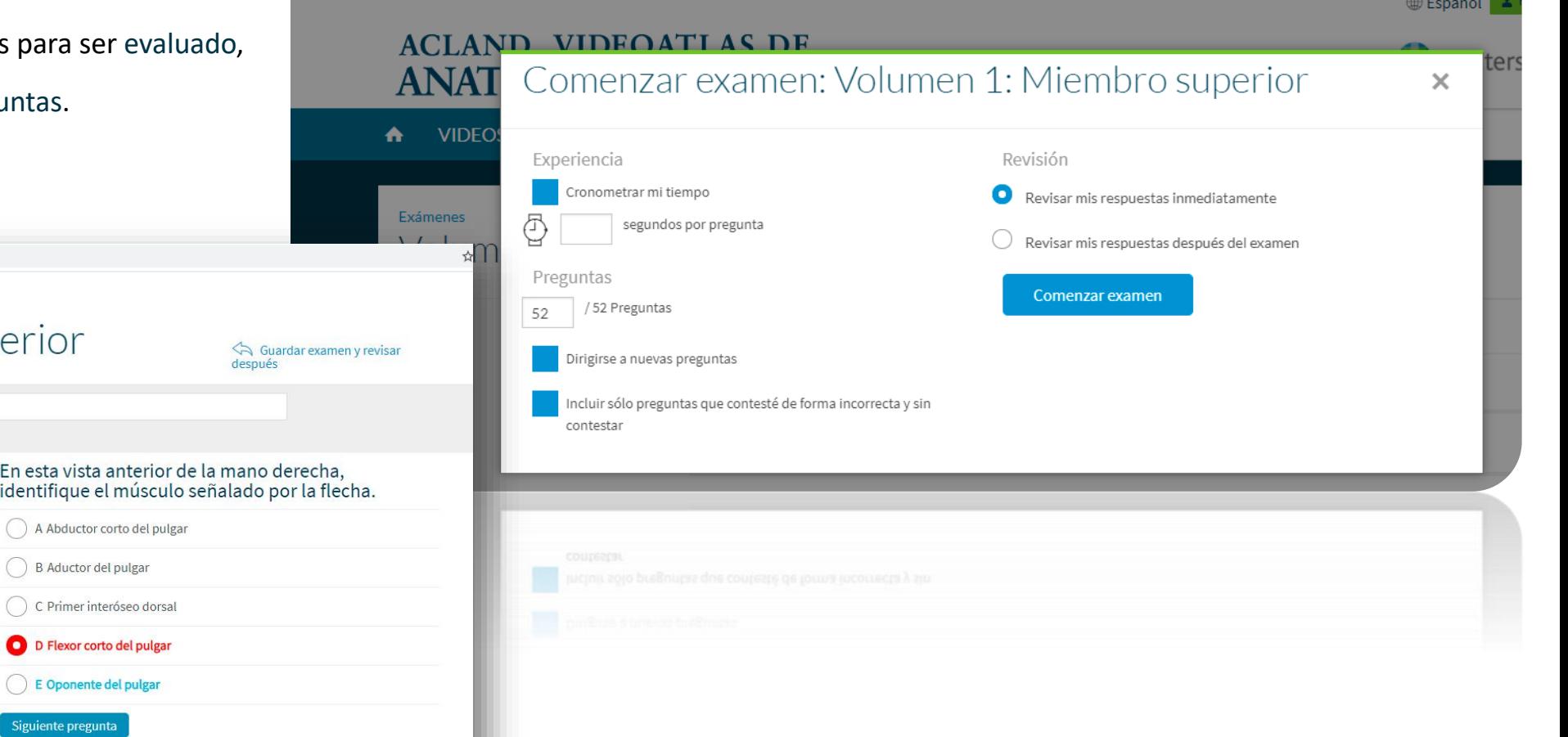

≙ es.aclandanatomy.com/Exams/ExamVolume.aspx?categoryId=40443

Buscar en sus colecciones!

C ⇧

Lippincott<sup>®</sup>Discovery

 $\leftarrow$ 

Revisar el siguiente clip de video para encontrar la respuesta correcta: 1-3-14-54 Músculo abductor corto del pulgar; Músculo flexor corto del pulgar (Marca de tiempo 01:04).

E Oponente del Siguiente pregunta

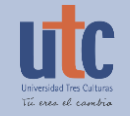

# ACLAND. VIDEOATLAS DE<br>ANATOMÍA HUMANA

Si necesita más apoyo comuníquese con Mesa de Ayuda

**help.desk@utc.mx**